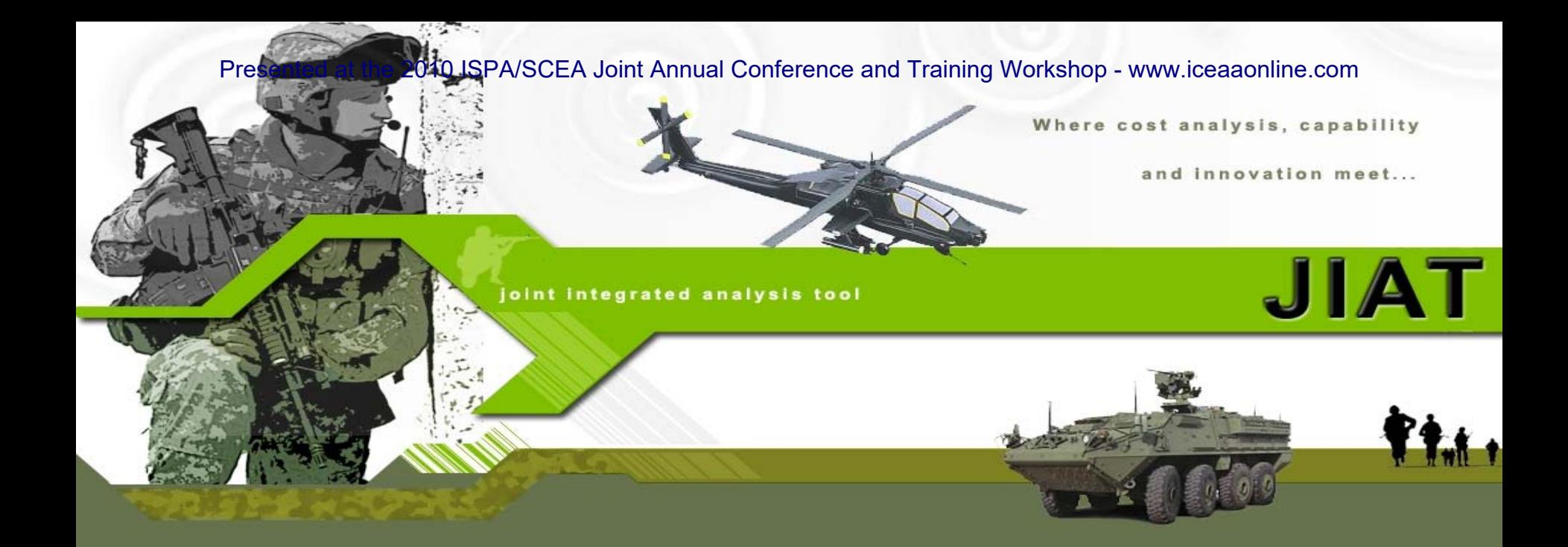

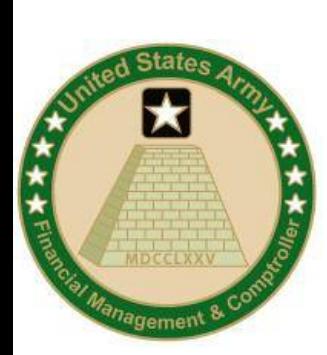

### **Using the Joint Integrated Analysis Tool (JIAT)**

### **ISPA/SCEA Workshop June 8-11, 2010**

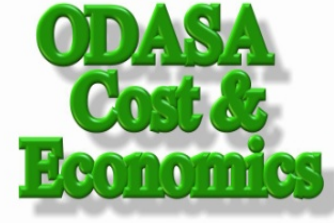

Approved For Public Release

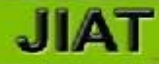

## *Agenda*

- ¾ **Introduction (Daniel Schwartz, ODASA-CE)**
- ¾ **JIAT Use Case (Melissa Cyrulik, Tecolote Research, Inc.)**
- ¾ **JIAT's Continuing Evolution (Daniel Schwartz)**
- ¾**Questions**

Presented at the 2010 ISPA/SCEA Joint Annual Conference and Training Workshop - www.iceaaonline.com

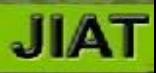

# **Introduction**

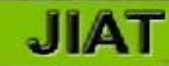

## *The Army's Cost Estimating Challenge*

- ¾ The logistics of accessing estimating resources can be a challenging task. You must work through several hurdles:
	- $\triangleright$  Knowing that the data and models exist,
	- $\triangleright$  Knowing where data and models are stored,
	- ¾Getting access to the resources,
	- $\triangleright$  Understanding how to extract the data or interact with the resources, and
	- $\triangleright$  Reformatting the information so that it can be integrated into an estimate or analysis.

## *The Army's Cost Estimating Solution*

- ¾ The Joint Integrated Analysis Tool (JIAT) is a web-based application that provides access to capability, performance, and operations and support databases and provides links to, cost estimating tools, engineering design models, and modeling and simulation tools.
- ¾ JIAT is administered by the Office of the Deputy Assistant Secretary of the Army – Cost & Economics (ODASA-CE) and Tecolote Research, Inc.
- ¾ This presentation shows how you can use JIAT to overcome the aforementioned challenges and perform your daily estimating and analysis work efficiently and from a broader variety of sources.

### JIA'

## *Three Challenges When Performing an Estimate or Analysis Task*

**Identifying** Analogous **Systems** 

- Identify Analogies
- Locate Analogous System Cost, Schedule, and Technical Data to Build Cost Estimating Relationships (CERs)

### Collecting **Source Data**

- Gather Estimating Data from Various Sources:
	- Costs Associated with Military and Civilian Personnel
	- Cost of Unit Operations: flying hours, fuel, consumable and reparable costs
	- Operational Costs for analogous systems

**Locating CERs** and Source **Models** 

- Search Libraries for appropriate CERs and Factors
- Locate existing estimating models that can provide estimates for portions of the system you are estimating - for example software or platform models

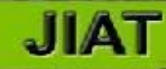

### *Current JIAT Components*

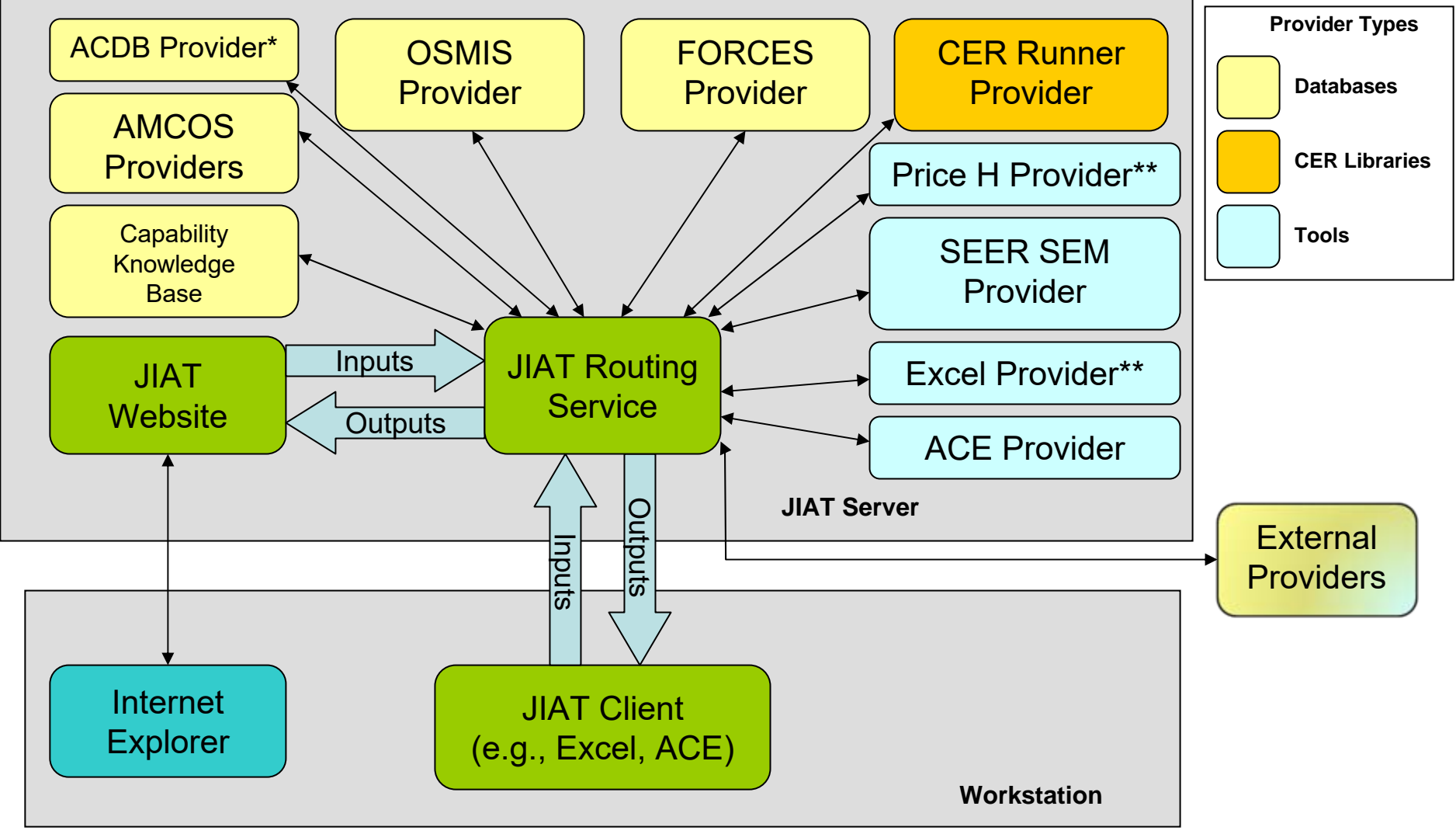

**\* Currently only one sample ACDB database is hosted**

**\*\*Price H and Excel Provider are under development at the time of publication**

Approved For Public Release

## *JIAT Provides Access to Multiple Databases*

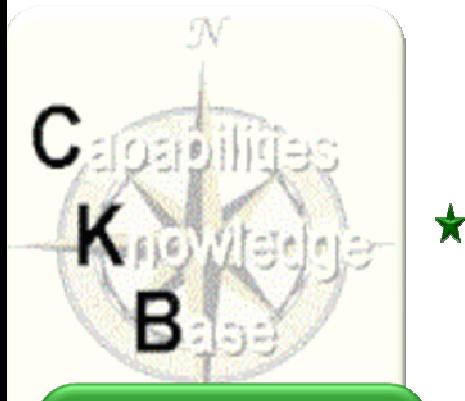

**Identify** Analogous **Systems** 

• Capabilities

- Programmatic Data
- Technical Data

**Collect Standard Rates** • Enlisted

- Officer
- Civilian
- Use for Manpower

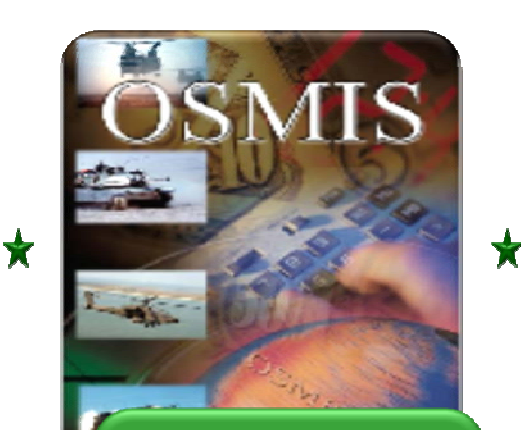

Gather O&S Data

- Operate Vehicles Data
- Support Systems Data
- Aircraft Flight Data
- Maintain Software Data

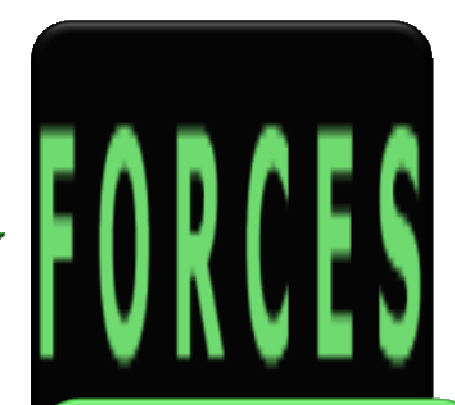

**JIAT** 

Obtain Force and **Organizational Data** 

- Flying Costs
- Fuel Costs
- Equipment Costs
- Replenishment Costs

## *JIAT Provides Access to Multiple Model Providers*

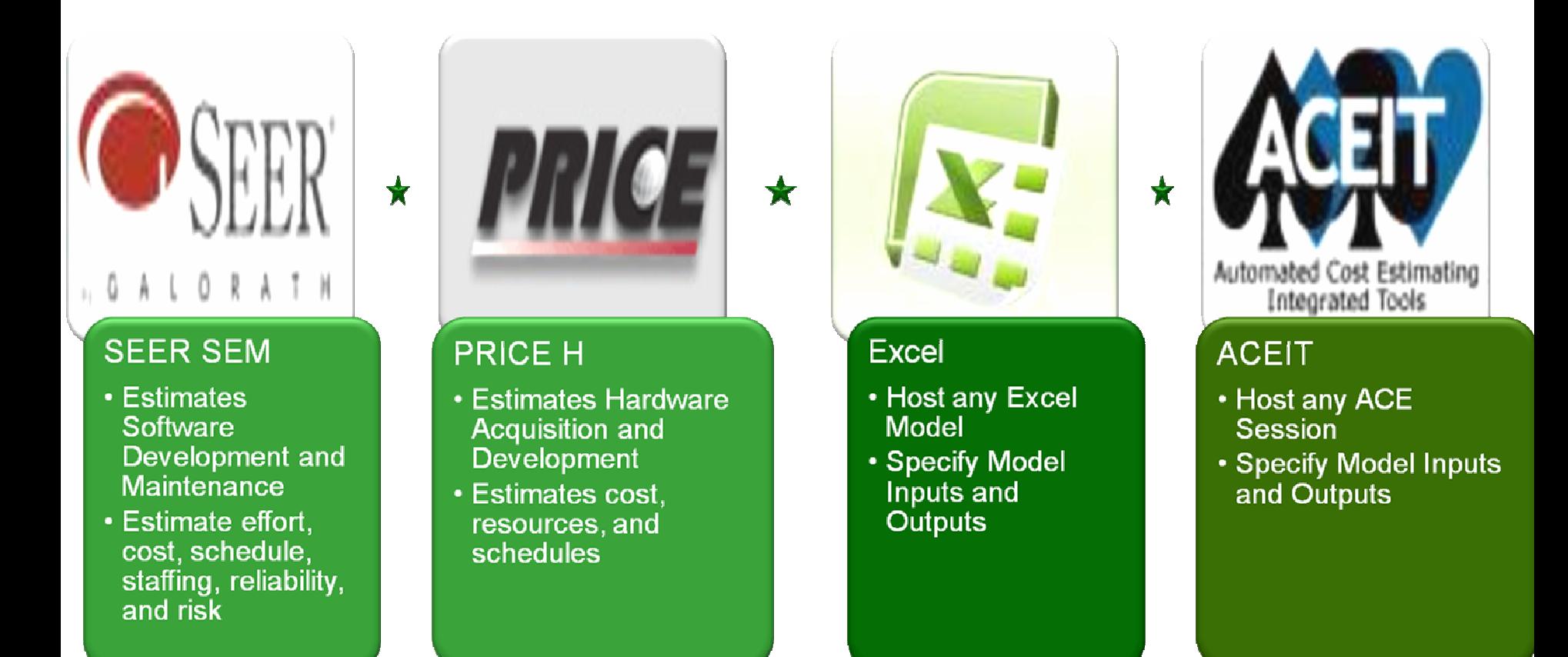

## *Connect to JIAT in Two Ways: Web Browser and Clients*

### ¾ **JIAT uses a common interface to display information**

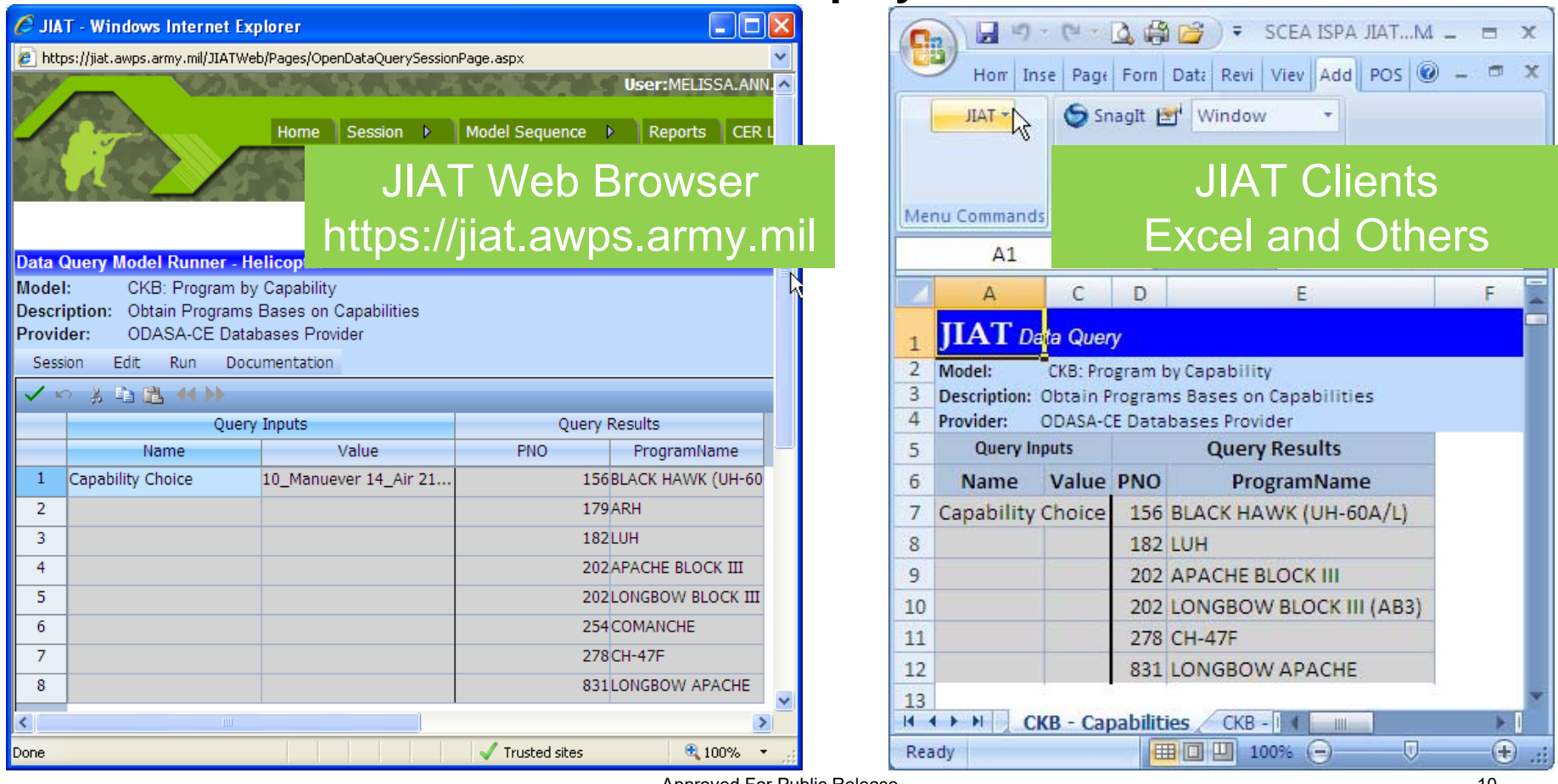

Presented at the 2010 ISPA/SCEA Joint Annual Conference and Training Workshop - www.iceaaonline.com

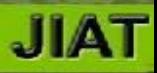

# JIAT Use Case

Approved For Public Release 11 and 200 minutes and 200 minutes of the 11 and 200 minutes and 200 minutes and 200 minutes and 200 minutes and 200 minutes and 200 minutes and 200 minutes and 200 minutes and 200 minutes and 2

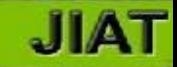

## **Utilizing JIAT to Cross Check an Estimate**

- ¾ **Our task is to cross check an estimate for a helicopter program.**
- ¾ **The system capabilities of the helicopter are that it:**
	- ¾ **Will be man-operated (controlled by a person),**
	- ¾ **Can be deployed, and**
	- ¾ **Must provide ground support.**
- ¾ **To create an estimate or cross check one, analysts pull information together from a variety of sources.**
- ¾ **This presentation shows an example of how JIAT can help cross check an estimate. The cross check analysis is hosted in Excel. In addition, we show how working with this information in Excel can expand your analysis capabilities to include allowing you to perform portfolio analysis.**

## **Example Helicopter Estimate**

#### ¾**The task is to cross check the results of this Life Cycle Cost Estimate**

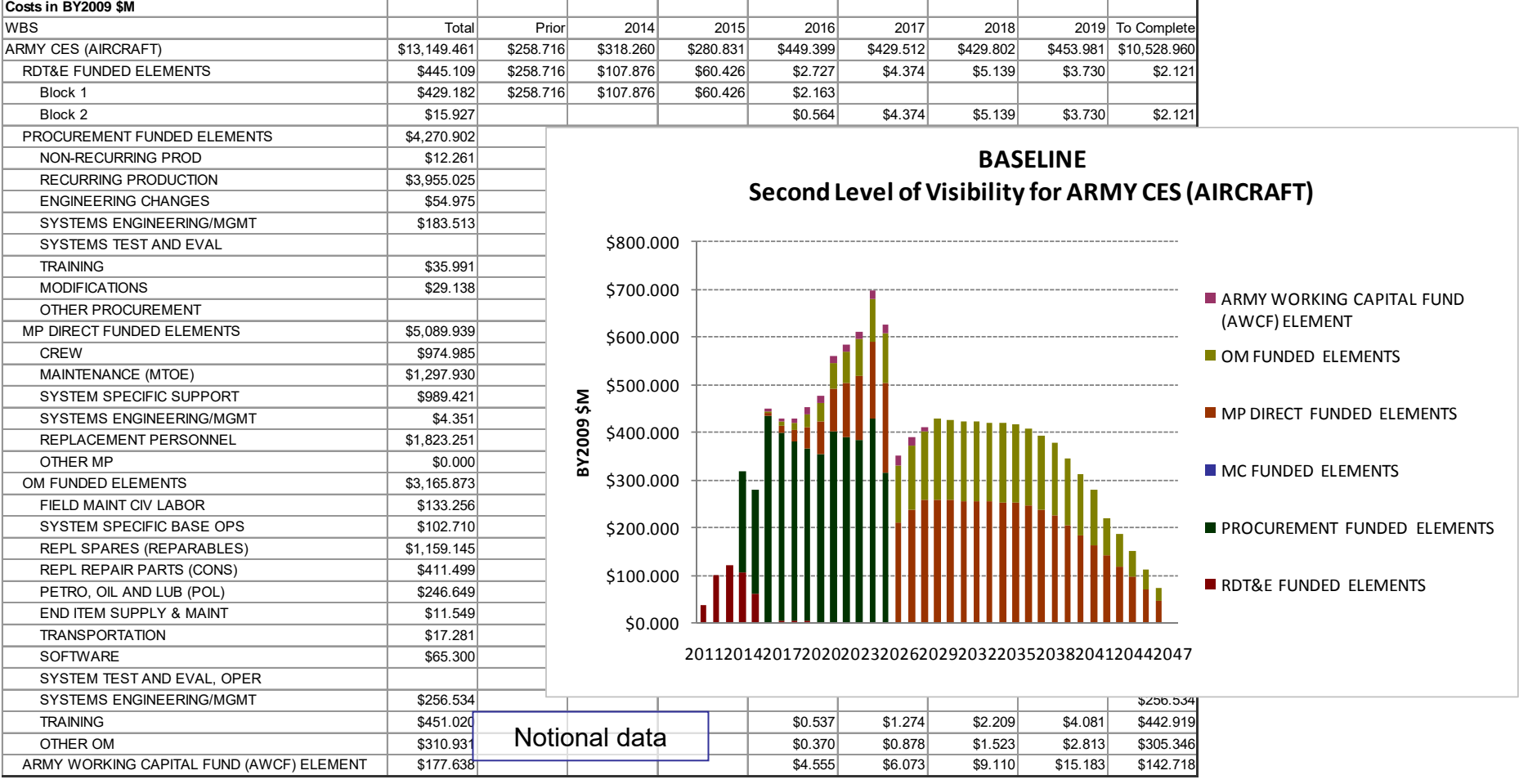

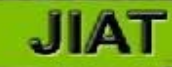

## **Items to Cross Check in the Estimate**

- ¾ For this use case we focus on **three main areas to cross check** the results in our estimate. All this information is gathered using JIAT.
	- ¾ For **procurement**… determining an analogous Average Unit Production Cost and compare it to that calculated from the estimate. We use **CKB** data to perform this check.
	- ¾ For **O&M**… calculate personnel costs and determine consumable to reparable cost factors to cross check the proportions of these items in the estimate. We use **AMCOS** and **OSMIS** data to check these items.
	- ¾ For **software development**… use the estimated lines of code to cross check the effort months used the in software development. We use a **SEER SEM** model to show how to verify this portion of the estimate.

Presented at the 2010 ISPA/SCEA Joint Annual Conference and Training Workshop - www.iceaaonline.com

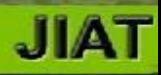

# Cross Check Average Unit Cross Check Average Unit Production Cost with CKB Production Cost with CKB Data Data

## **Using CKB to Identify Analogous Systems and Gather Cost and Technical Data**

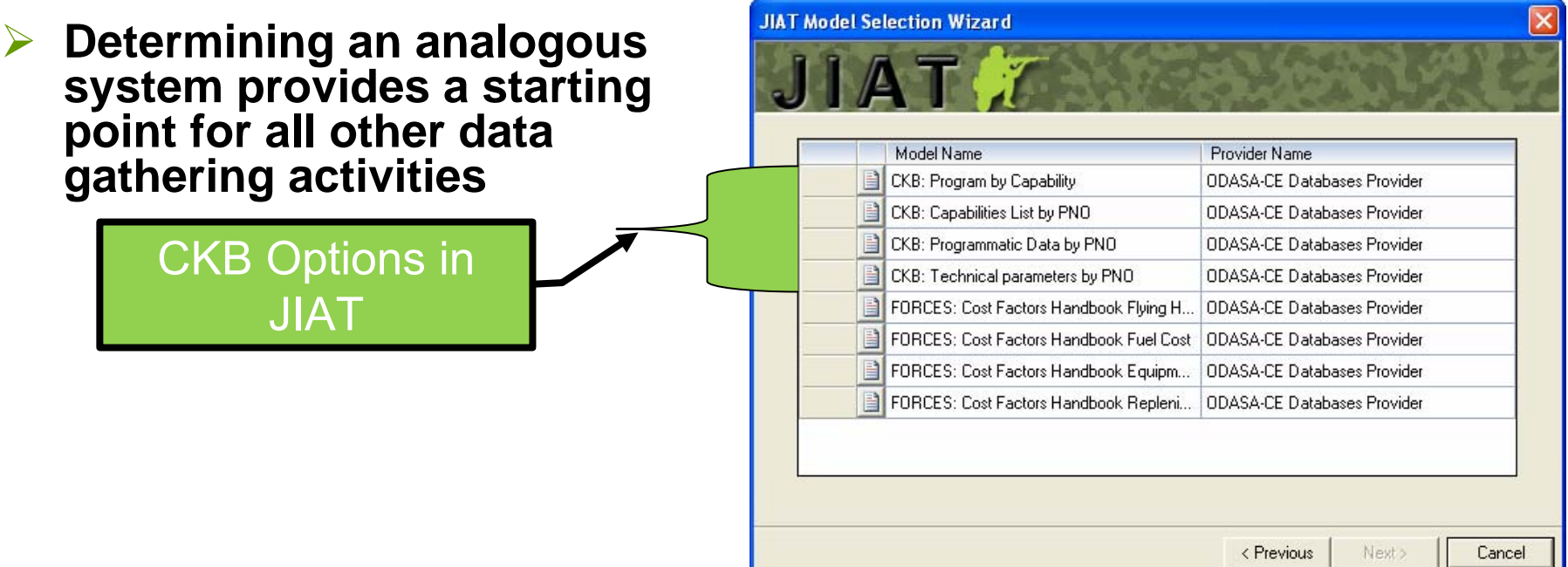

- ¾ **CKB in JIAT offers four search options:**
	- ¾**Program by Capability – obtain a list of programs based on capabilities**
	- ¾**Capabilities List by PNO – view a list of all the capabilities of a system**
	- ¾**Programmatic Data by PNO – view programmatic data by major phase**
	- ¾**Technical parameters by PNO – view technical characteristics**

**MIL.** 

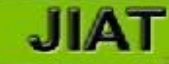

## **Using CKB to Search for Analogous Systems**

• Search CKB database

• CKB search results

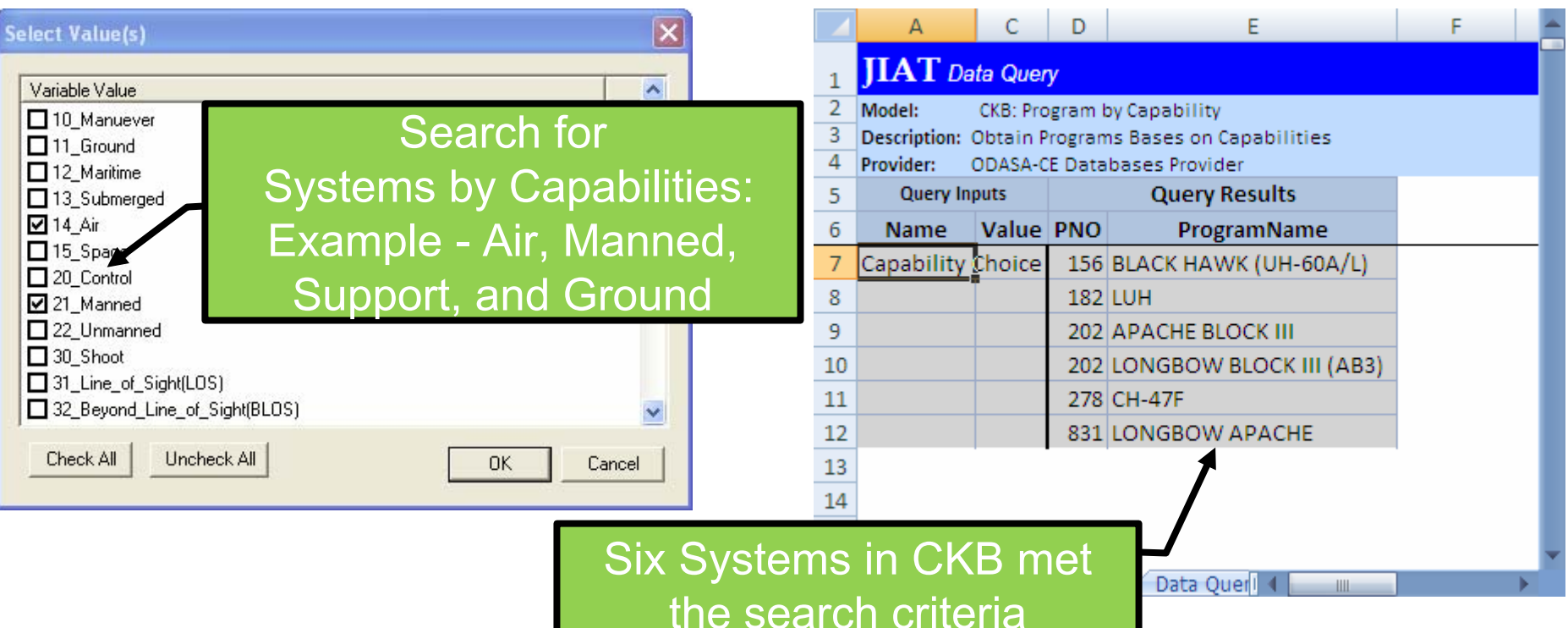

- ¾**Use CKB to understand the technical parameters of the analogies**
- Search CKB "Technical Parameters by PNO" for each system
- Search results shown are examples of two notional analogous helicopter systems

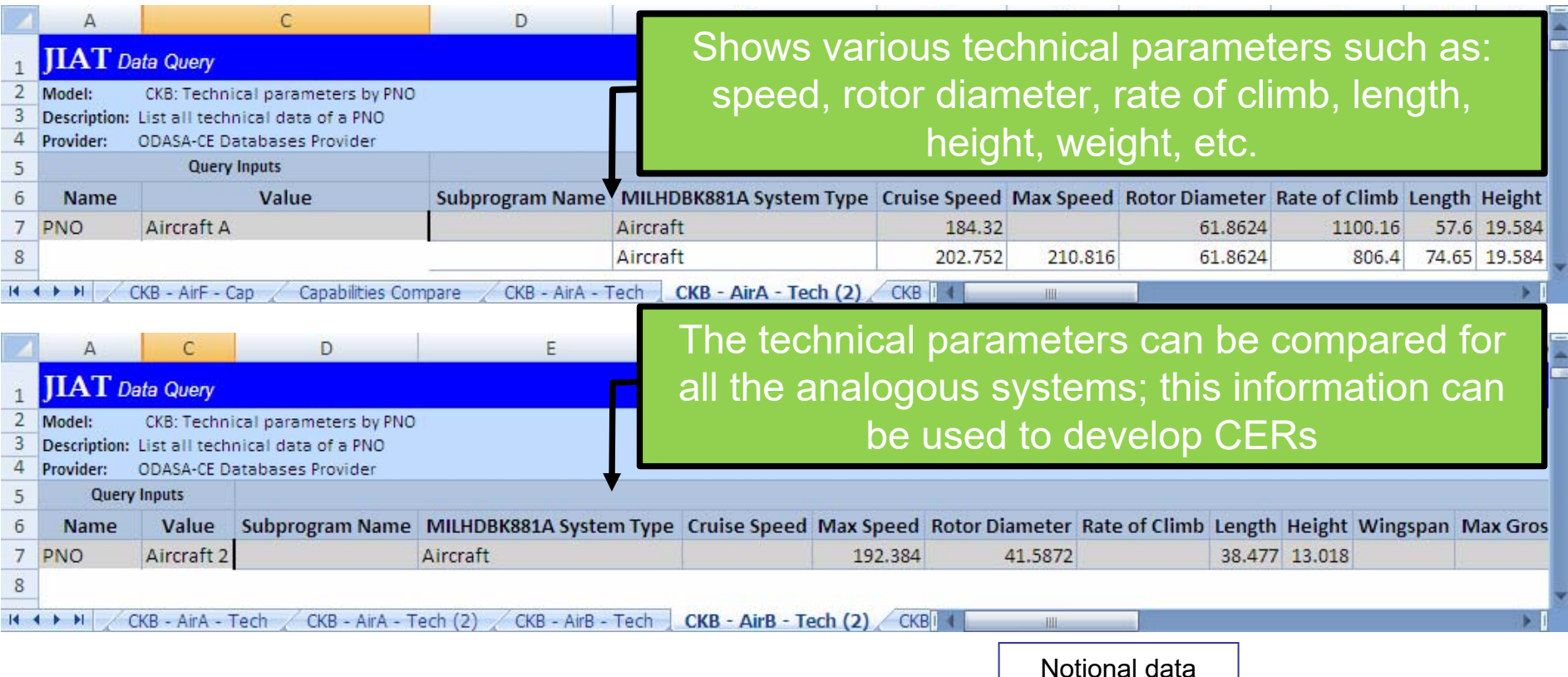

- **JIAT**
- ¾ **Use CKB to understand the programmatic data of the analogies**
- Search CKB "Programmatic Data by PNO" for each system
- Search results shown are examples of two notional analogous helicopter systems

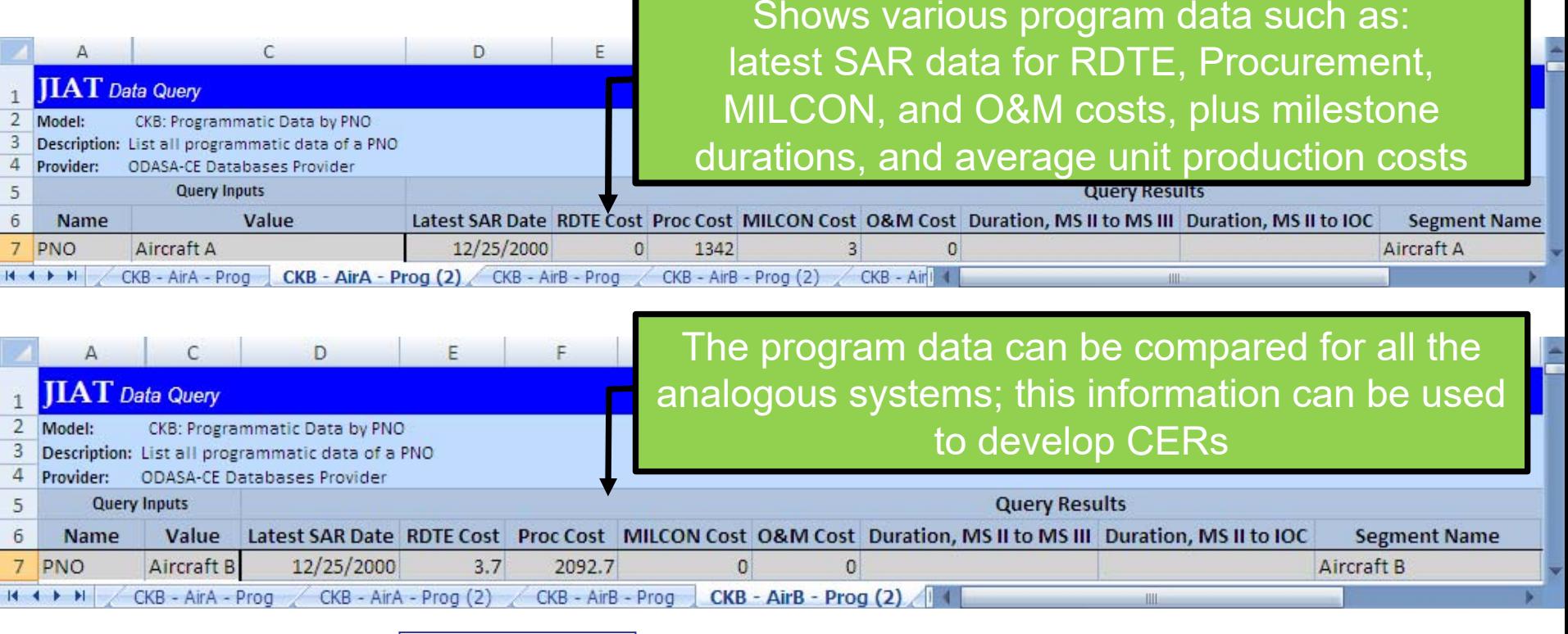

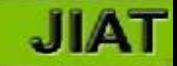

- ¾ **To cross check our example use CKB data to develop CERs**
- • Compile data from various CKB data queries into one Excel/CO\$TAT worksheet and perform analysis<br>CO\$TAT data

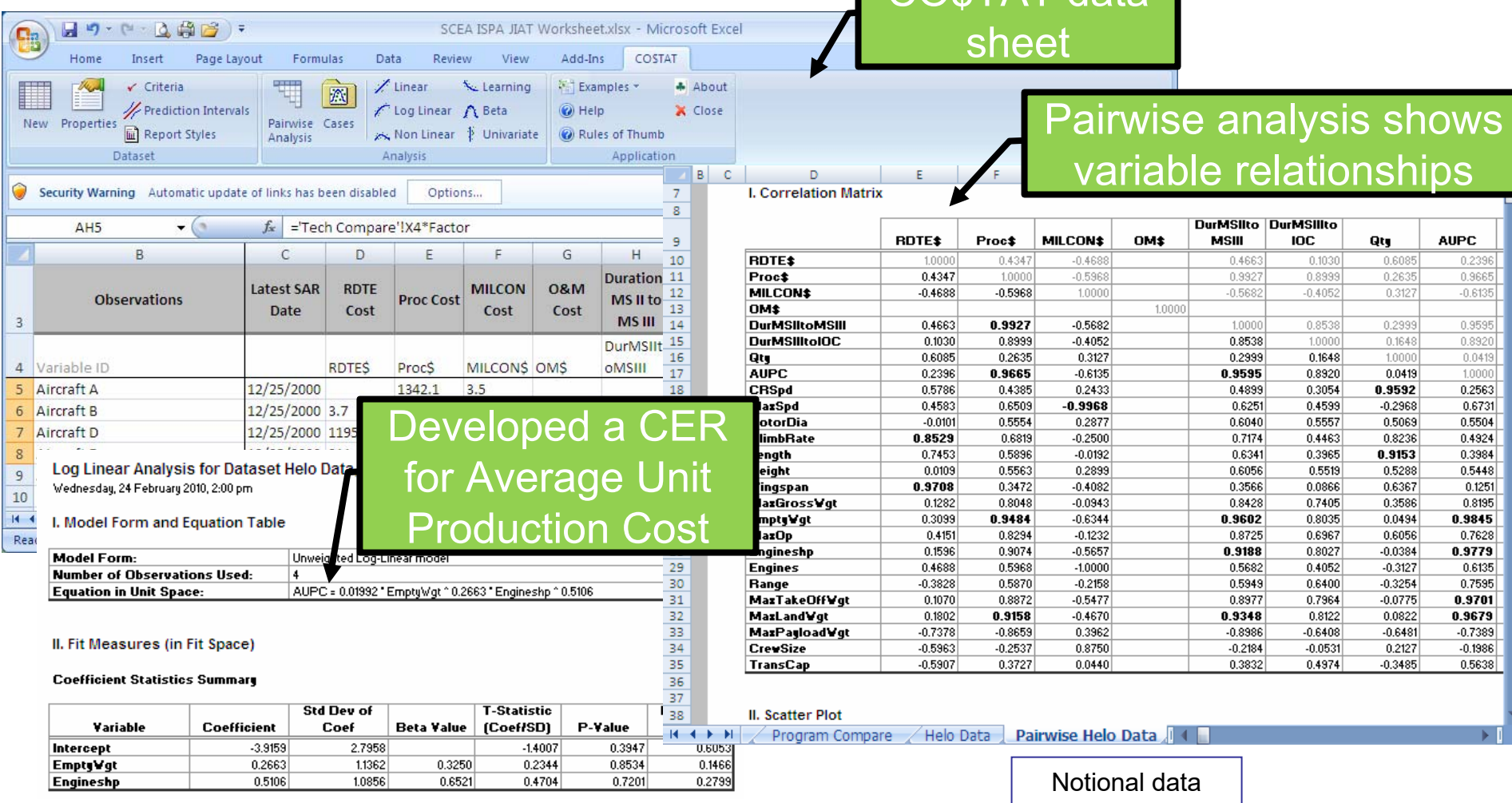

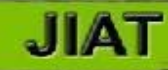

## **Hosting the CER in JIAT**

#### ¾**Take any CER and store it in a JIAT CER library for others to search**

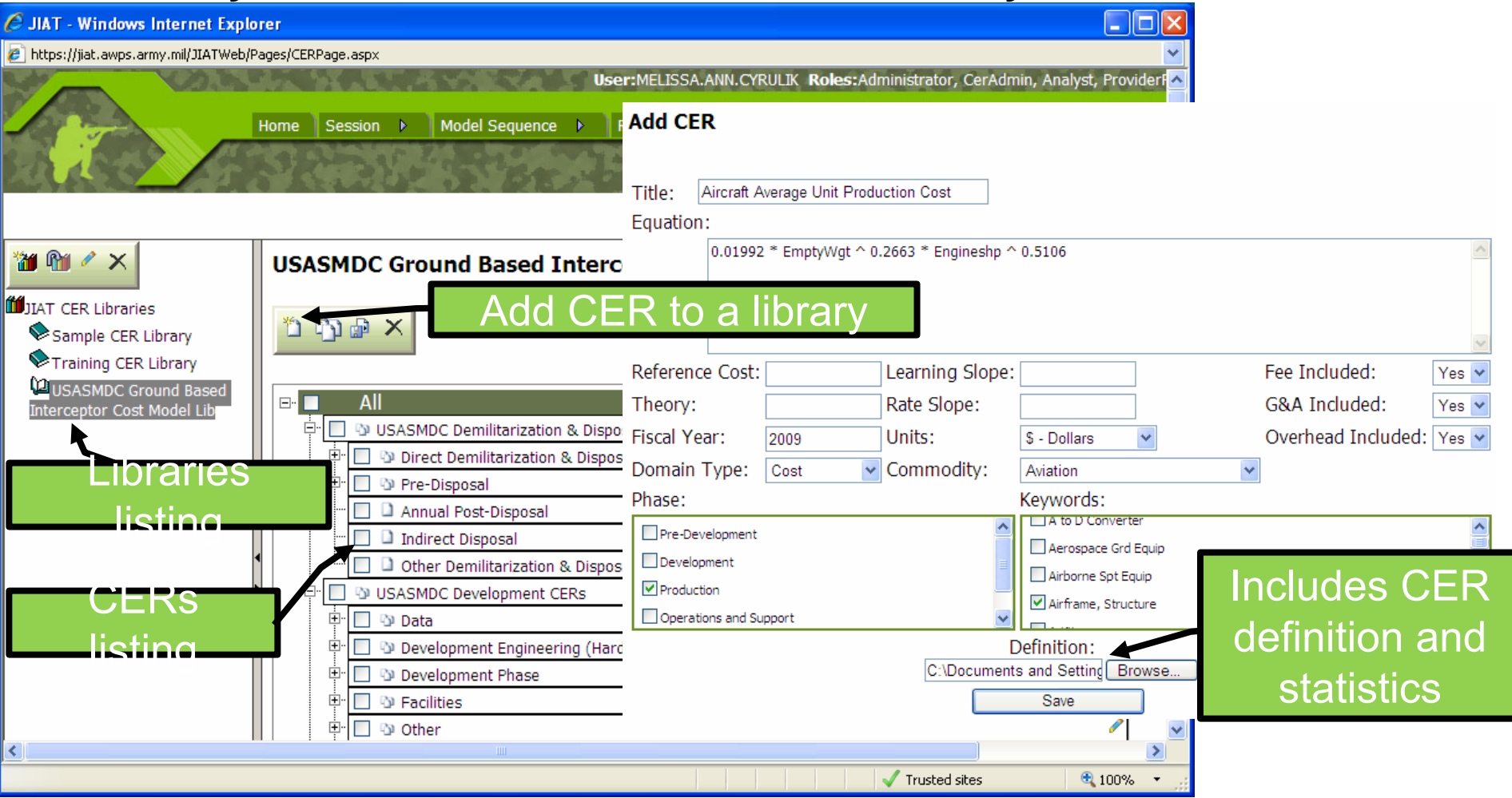

## **Working with JIAT Hosted CERs**

#### ¾**Search for a CER in the JIAT CER libraries**

|                                                             | <b>JIAT Model Selection Wizard</b>                                                                                                    | Search by<br>your criteria                                                                                                | Select<br>from                                                          | <b>JIAT Model Selection Wizard</b><br>$\Delta$                                                                                                    |                                                                                                    | Ι×     |
|-------------------------------------------------------------|----------------------------------------------------------------------------------------------------|----------------------------------------------------------------------------------------------------|-------------------------------------------------------------------------|----------------------------------------------------------------------------------------------------|----------------------------------------------------------------------------------------------------|--------|
| Use the<br><b>CER</b><br><b>Model</b><br>Runner<br>Provider | Providers to be Searched<br>AMCOM ACE Session Provider<br>AMCOM SEER-SEM Provider<br><b>AMCOS Provider</b><br><b>CECOM ACE Session Provider</b><br><b>CECOM SEER-SEM Provider</b><br>It's CER Runner Provider<br>Model Sequence Provider<br><b>ODASA-CE ACE Session Provider</b><br><b>ODASA-CE Databases Provider</b><br><b>ODASA-CE Sample Aircraft ACDB F</b><br>ODASA-CE SEER-SEM Provider<br><b>OSMIS Provider</b><br>SEER-SEM Provider | Search By<br>Model Name:<br>Model Description:<br>Production<br>$\nabla$ Phase:<br>Subject:<br>Commodity:<br>Domain Type: | available<br><b>CER list</b><br><b>View CER</b><br><b>Documentation</b> | Model Name<br>I (USASMDC Ground Based Interceptor C<br>  (USASMDC Ground Based Interceptor C   CER Runner Provider<br>[8] (Training CER Library) Aircraft Average U<br>Sample CER Library) MODIFICATION 0:01992 * EmptyWgt ^ 0.2663 * Engineshp ^ 0.5106<br>Sample CER Library) TRAINING<br>Sample CER Library) SYSTEMS ENGIN<br>Sample CER Library) ENGINEERING C<br>Sample CER Library) Integration Assemb<br>Sample CER Library) NON-RECURRIN | Provider Name<br>CER Runner Provider<br>CER Runner Provider<br><b>CER Runner Provider</b><br><b>CER Runner Provider</b><br><b>CER Runner Provider</b><br>CER Runner Provider<br><b>CER Runner Provider</b> |        |
|                                                             |                                                                                                    | Cancel<br><previous<br>Next &gt;</previous<br>                                                                            |                                                                         |                                                                                                    | < Previous<br>Next                                                                                                    | Cancel |

¾ **Load and calculate CERs in Excel with your input variables**

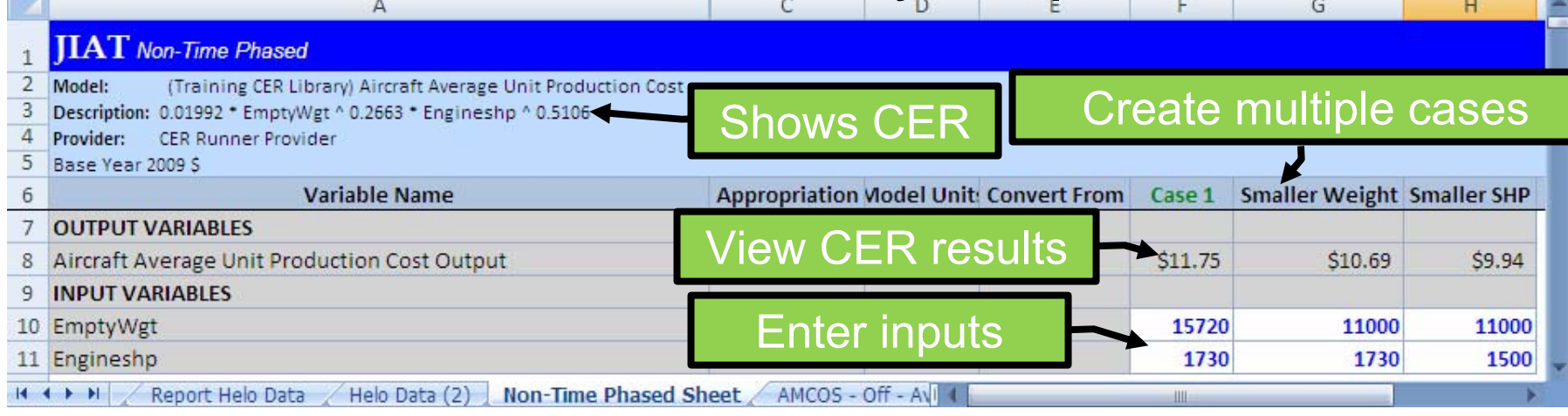

## **Using the JIAT Analysis Information in our Cross Check**

#### ¾**Results from the helicopter procurement estimate to cross check**

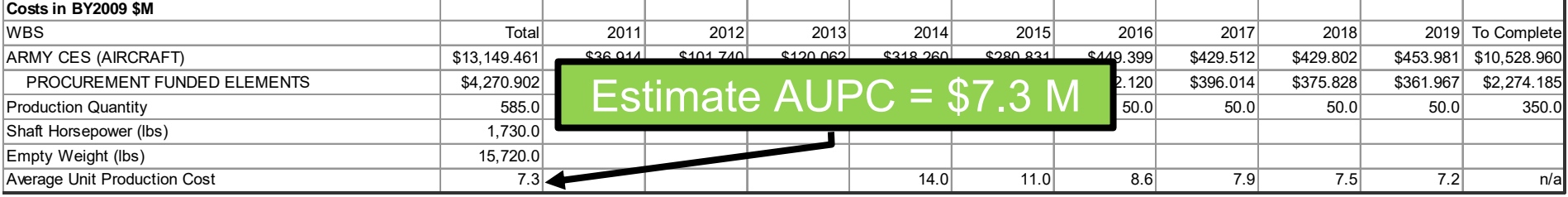

¾ **Results from an average unit production cost CER developed from JIAT hosted data shows the estimate might be low**

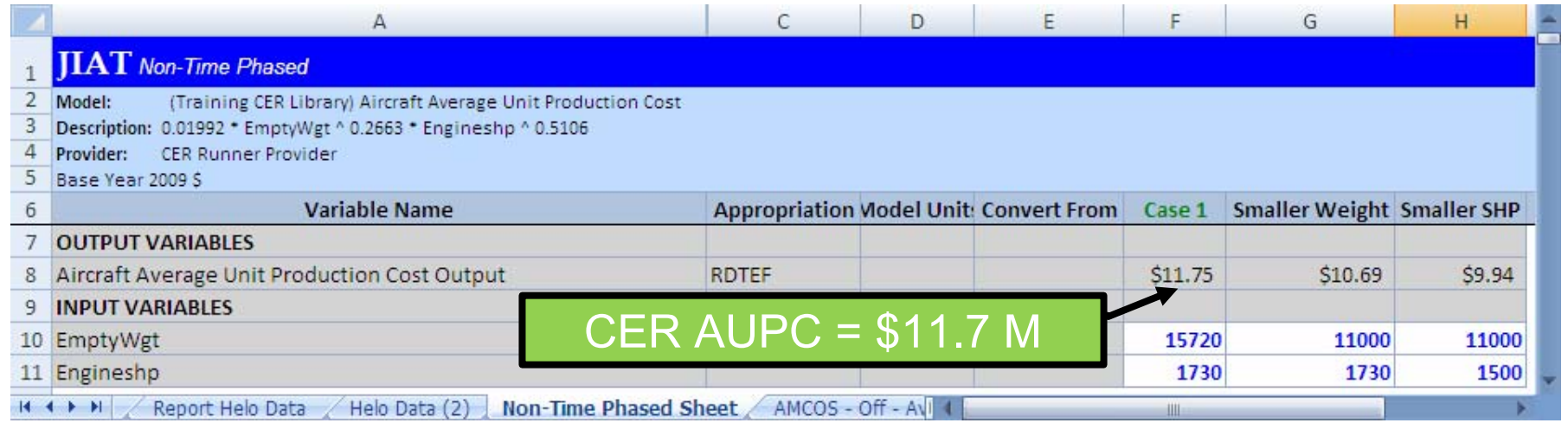

Presented at the 2010 ISPA/SCEA Joint Annual Conference and Training Workshop - www.iceaaonline.com

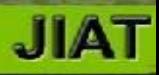

# Cross Check O&M Items Cross Check O&M Items with AMCOS and OSMIS with AMCOS and OSMIS

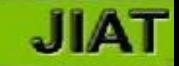

## **Obtaining data from the AMCOS Database**

- ¾**Use AMCOS to assist with estimating personnel costs**
- Search AMCOS enlisted, officer, and civilian tables

• Search by cost type, group, sub group, and appropriation

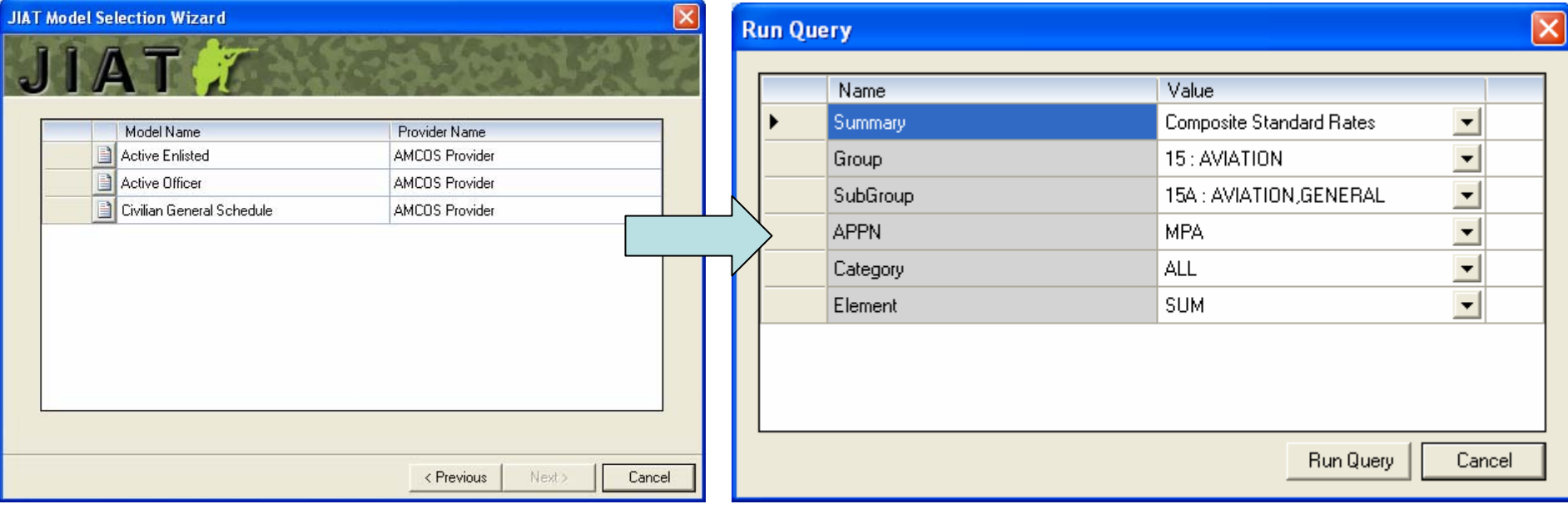

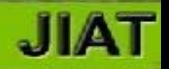

#### ¾**AMCOS data query results provided directly in Excel worksheet**

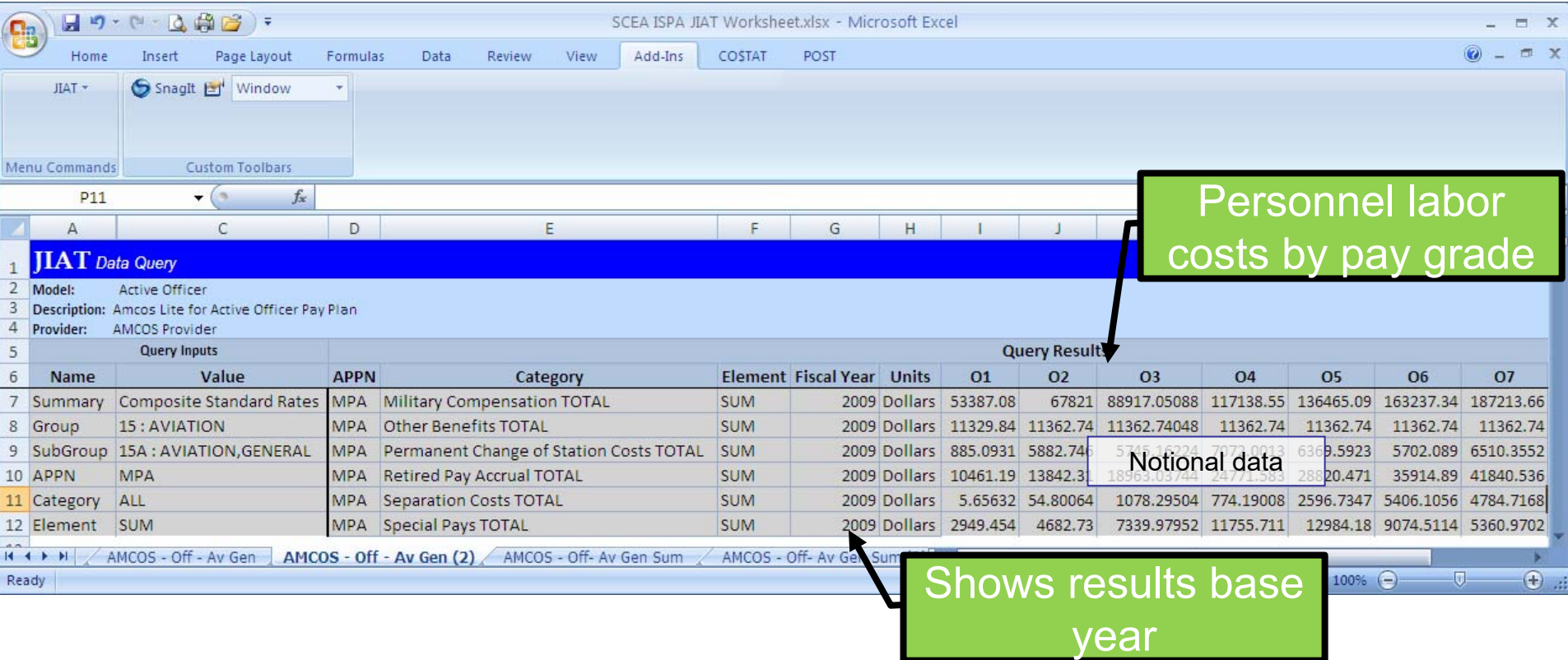

## **Using AMCOS Data to Calculate Manpower**

¾**Link AMCOS rates directly into FTEs per year in Excel worksheet**

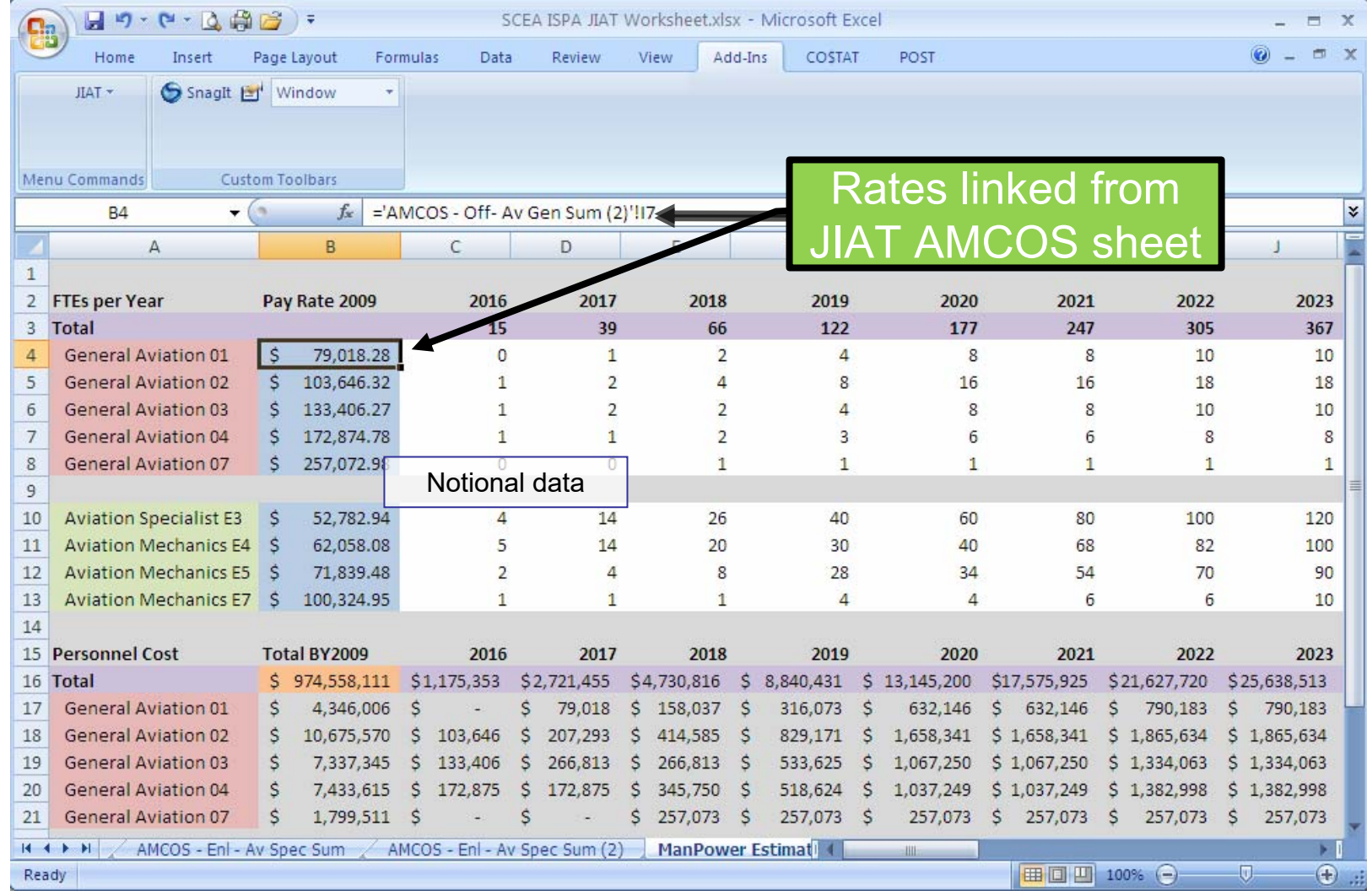

### **Using the JIAT Information in our Cross Check**

- ¾**Results from helicopter manpower crew estimate to cross check**
- ¾**Methodology based on cost per flight hour**

Crew Cost = \$974.9 M

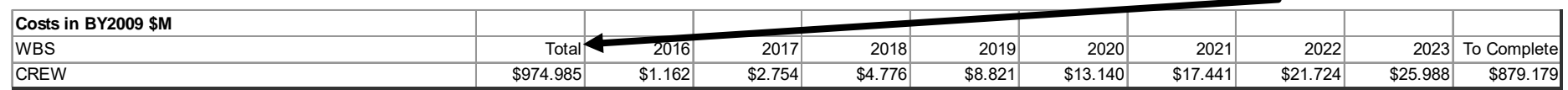

#### ¾**Additional manpower FTE matrix was provided**

¾**Used AMCOS rates to develop FTEs cost per year**

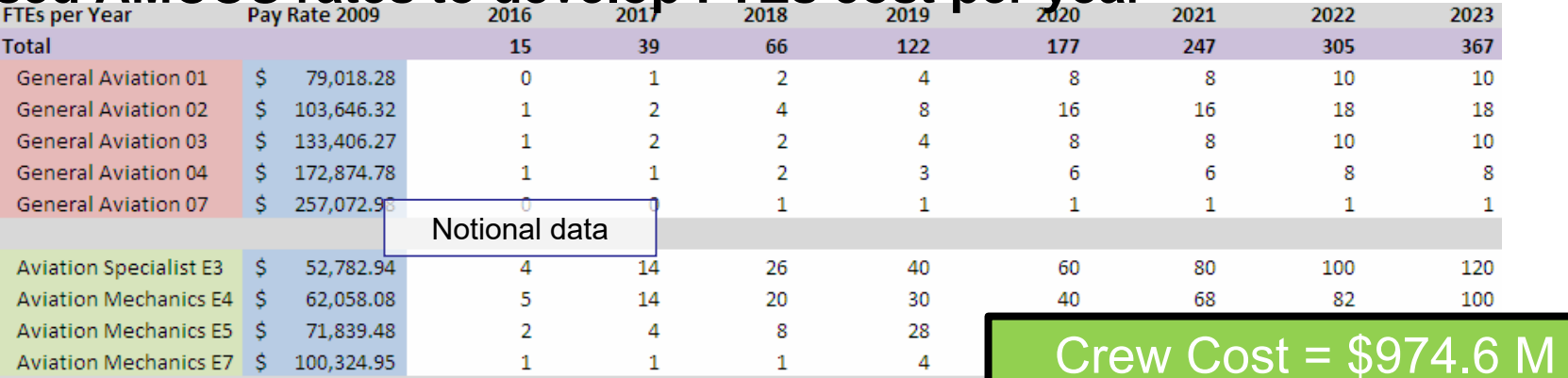

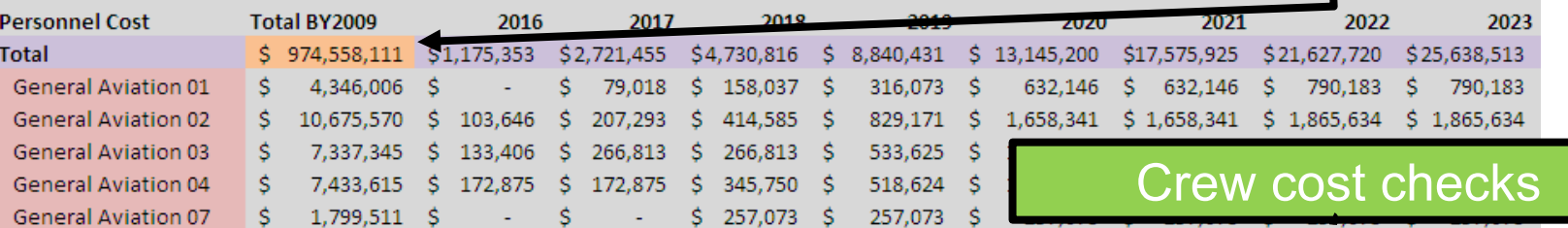

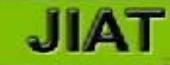

## **Gathering Historical Consumable and Reparable Costs with OSMIS**

- ¾ **Use the OSMIS Provider to find consumable and reparable costs for analogous systems**
- Search OSMIS summary cost metric data

• Search by commodity, design series (variant), major command of operation, years of operation and CONOPS

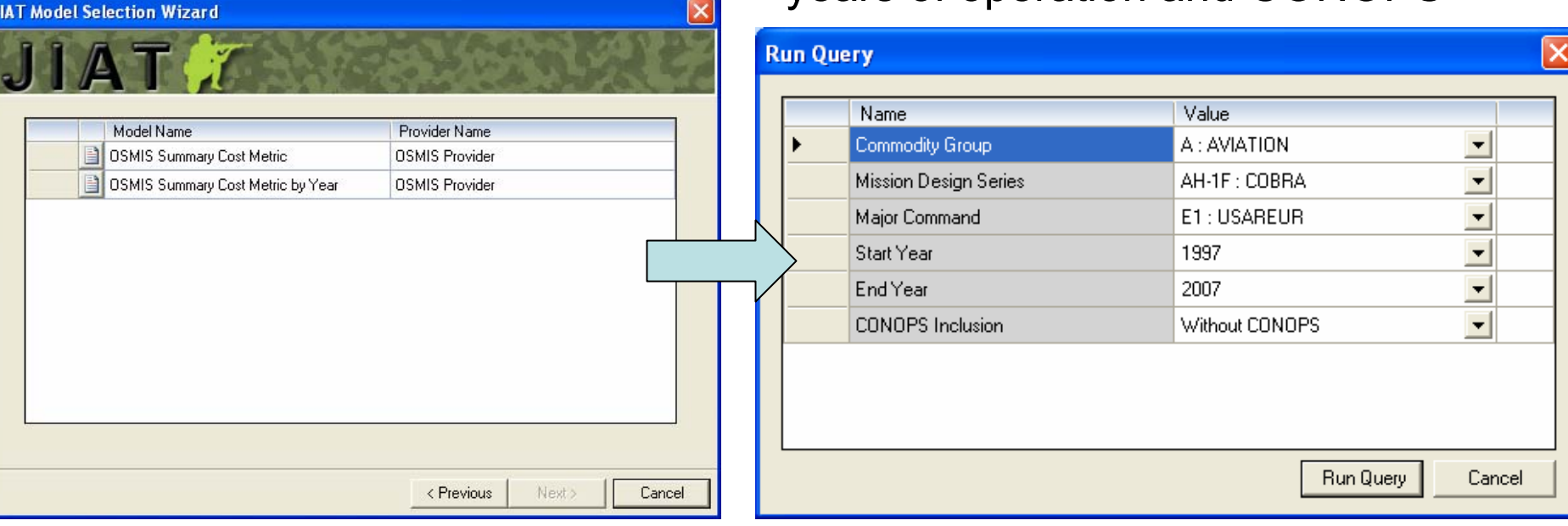

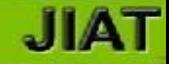

- ¾**OSMIS data query results provided directly in Excel worksheet**
- $\blacktriangleright$  **Shows annual consumable and reparable cost by vehicle operating within a specific major command**

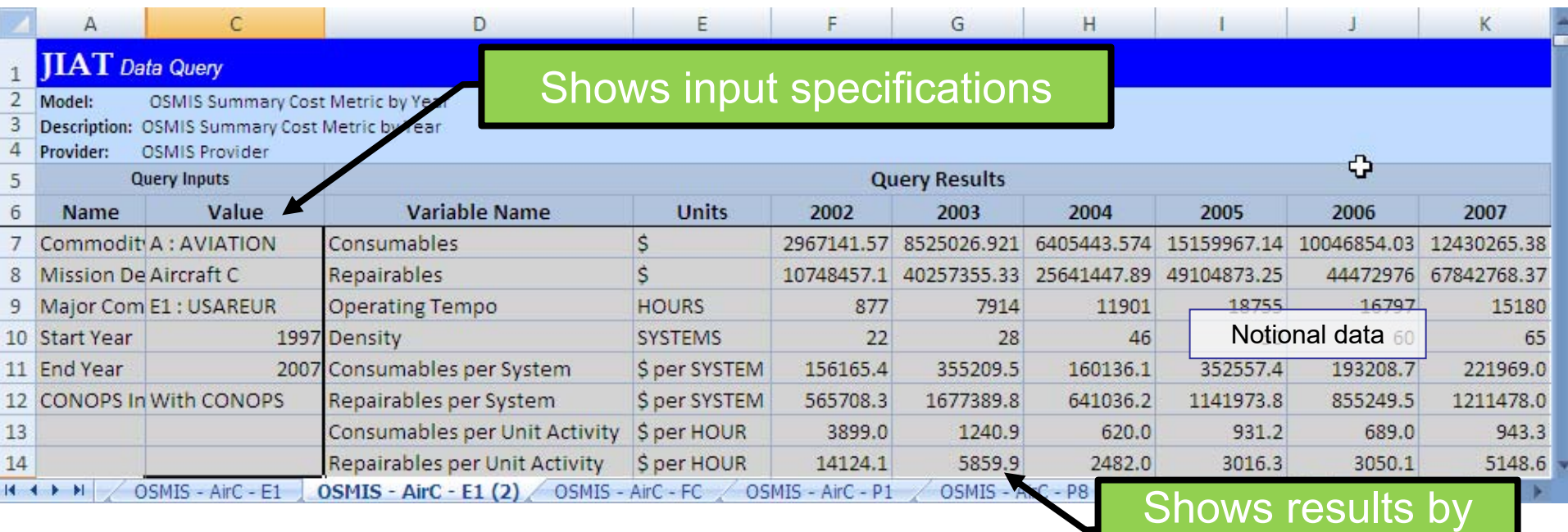

year

JIAT

#### ¾ **Helicopter Reparable and Consumable costs are shown below – from the estimate calculate a factor**Estimated consumables are

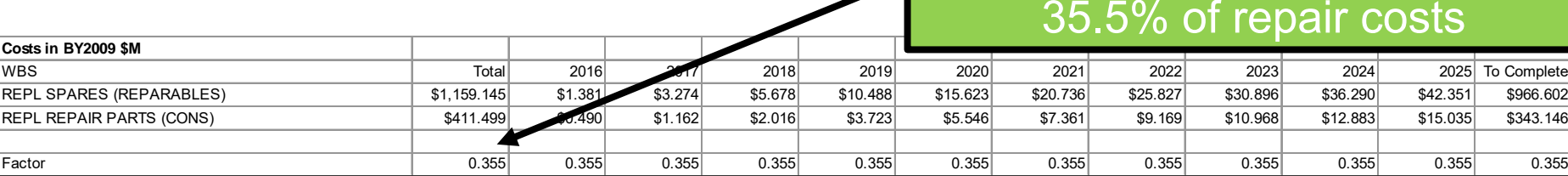

- ¾ **Use JIAT OSMIS data to cross check consumable and reparable costs in the helicopter estimate**
- ¾ **Studied factors for five different systems in four different commands from 1997 to 2007; 70 data points total (example below of one system in one command)**

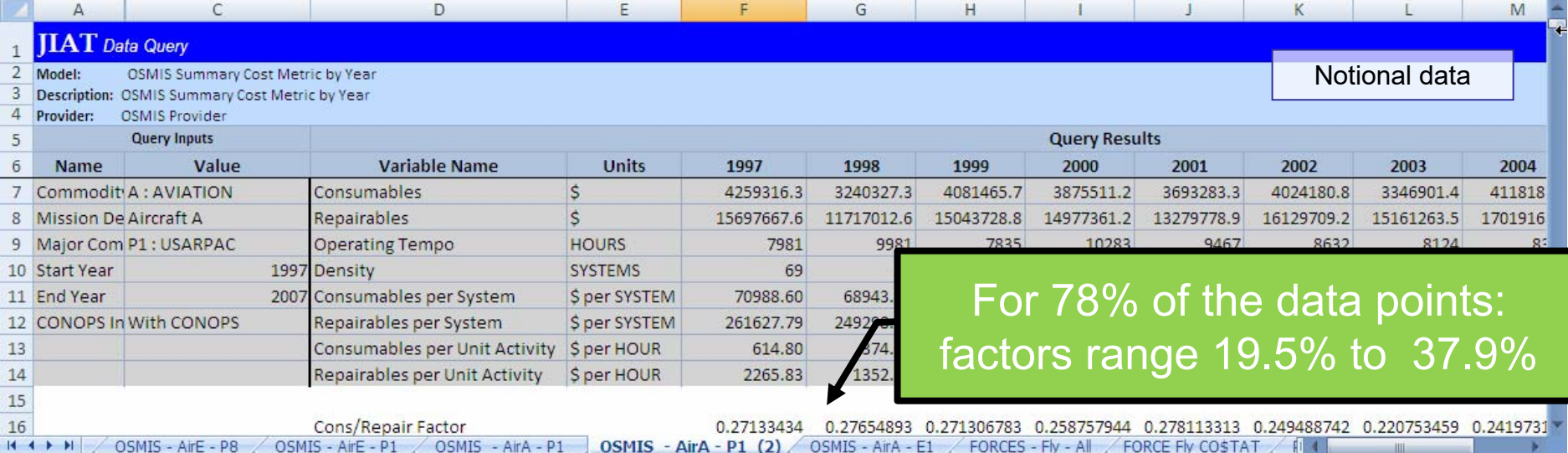

Presented at the 2010 ISPA/SCEA Joint Annual Conference and Training Workshop - www.iceaaonline.com

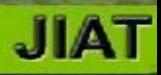

# Cross Check Software Cross Check Software Estimate with SEER SEM Estimate with SEER SEM model model

## **Run a SEER SEM Model with Your Inputs**

- ¾**Look for a model to estimate software development effort months**
- Search a SEER SEM Model Provider
- Select from a list of available models

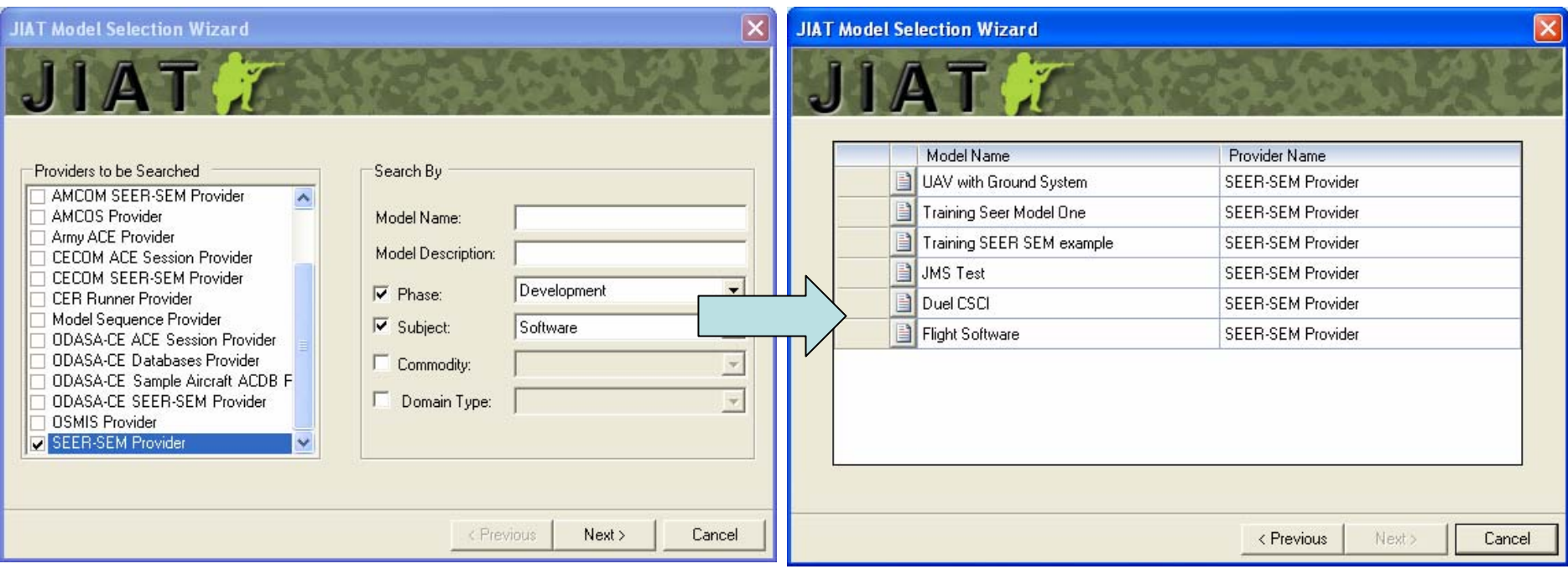

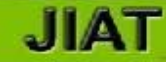

#### ¾**Software effort months used in the helicopter estimate**

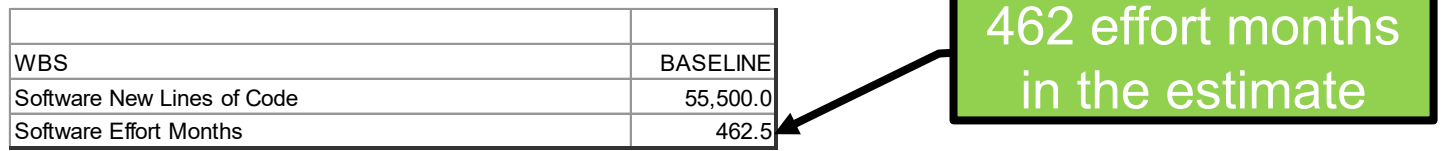

#### ¾ **Use the SEER SEM model to cross check the software effort months portion in the helicopter estimate**

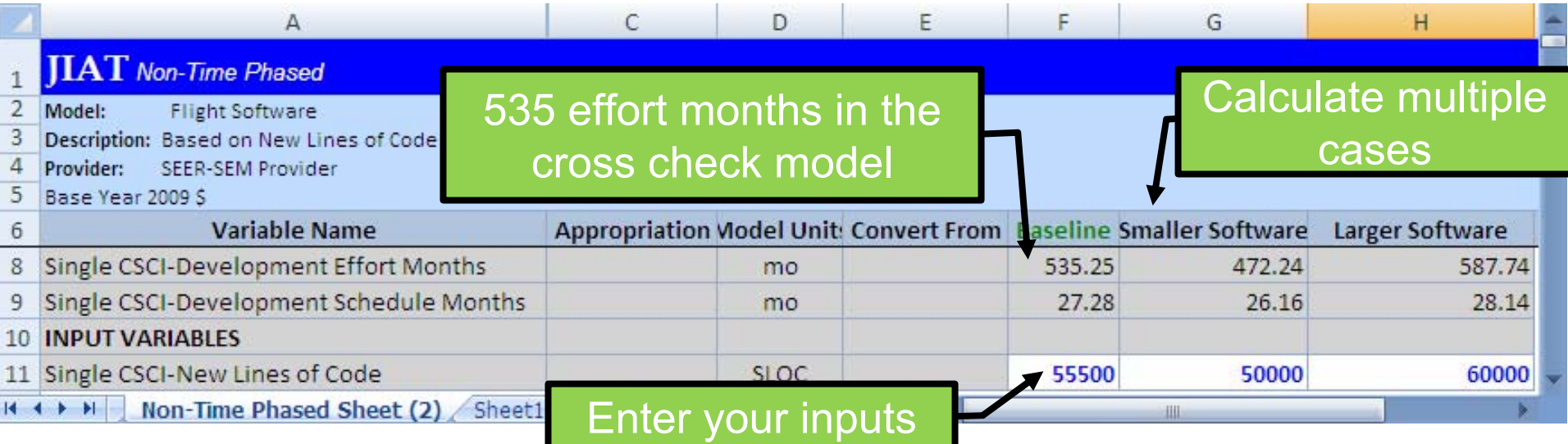

### ¾ **Estimate might not have enough effort months when compared to this cross check**

### **JIAT**

for all the list

inputs

### **Examine Model Results Trends in JIAT Web Browser** Calculated results

¾ **Run on any JIAT hosted model in a batch mode** ¾**Run with multiple input variables in a single batch**

 $\epsilon$  JIAT - Windows Internet Explorer **Outputs** 2 https://jiat.awps.army.mil/JIATWeb/Pages/OpenMultipleRunSessionPage.aspx **Inputs** User:MELISSA.ANN.CYRULIK Roles:Administrator, CerAdm Single CSCI-Single CSCI-Single CSCI-Run# **Inputs**  $\overline{\mathsf{x}}$ New Lines of Development Development CFR Libraries Manage Models Maintena **Home** Code **Effort Months** Schedule. Enter a list of new 30000  $\overline{1}$ Months 40000  $\overline{2}$ 30000 255.83 21.33 1. lines of code  $\overline{3}$ 50000  $\overline{2}$ 40000 361.30 23.93 60000  $\overline{4}$ Multiple Run Model Runner - Flight Sof inputs  $\overline{5}$ 70000 3 50000 472.24 26.16 Model: **Flight Software** 6 80000 Description: Based on New Lines of Co 587.74 4 60000 28.14 90000 SEER-SEM Provider Provider: 5 70000 707.16 29.93  $\overline{8}$ 100000 Session Edit Run -Documentatio  $\overline{Q}$ 110000 6 830.06 31.57 80000 ノのる自己 リト 120000  $10$ 7 Variab Type **Input List** 90000 956.08 33.10 **OUTPUT VARIABLES**  $\mathbf{1}$ 2-Variable Chart Session: Flight Software i2  $\overline{2}$ Single CSCI-Development Effort M 16  $\overline{3}$ Single CSCI-Development Schedu 1,60 **INPUT VARIABLES** Ok  $\overline{4}$ Cancel 3 1,400 Single CSCI-New Lines of Code -5 List 1.20 K.  $\sqrt{\phantom{a}}$  Trusted s Done 1,000 soc Graph the batch results to 400 visualize trends200

 $20,000$ 

40,000

60,000

80,000

Single CSCI-New Lines of Code (SLOC)

100,000

120,000

 $140,0$ 

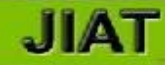

## **Cross Check Summary**

- ¾ **Used CKB to identify analogous systems and analyzed SAR data to develop a CER to cross check the average unit production cost of the estimate.**
- ¾ **Used AMCOS data to collect officer and enlisted pay rates to calculate the manpower cost with an FTE per year matrix and cross check the crew manpower cost in the estimate.**
- ¾ **Used OSMIS data to study the consumable and reparable costs of analogous systems. Calculated consumable to reparable factors. Compared the factors calculated from OSMIS data to the helicopter estimate.**
- ¾ **Used a SEER SEM flight software model to cross check the software effort months used in the software cost of the helicopter estimate.**

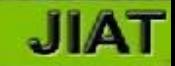

### **Working with JIAT Data in Excel Provides Benefits**

- ¾ **All JIAT data collection worksheets are stored in an Excel file.**
- ¾ **All JIAT hosted data is available in an environment that requires little additional training to operate.**
- ¾ **JIAT Excel worksheets can be updated as the JIAT host data is revised.**
- ¾ **Excel links and macros can be created to compile the data so that it can be analyzed with analysis packages like CO\$TAT.**
- ¾ **Excel links and macros can be created to integrate data together to build cost estimates.**
- ¾ **Excel links and macros can be created to perform portfolio analysis.**

## **JIAT Supports Portfolio Analysis**

#### ¾**Perform quantity "What-if" drills by project**

¾ **Control what is visible by project, and JIAT user has identical interface regardless of model source (Excel, SEER SEM, Price H, database, etc.)**

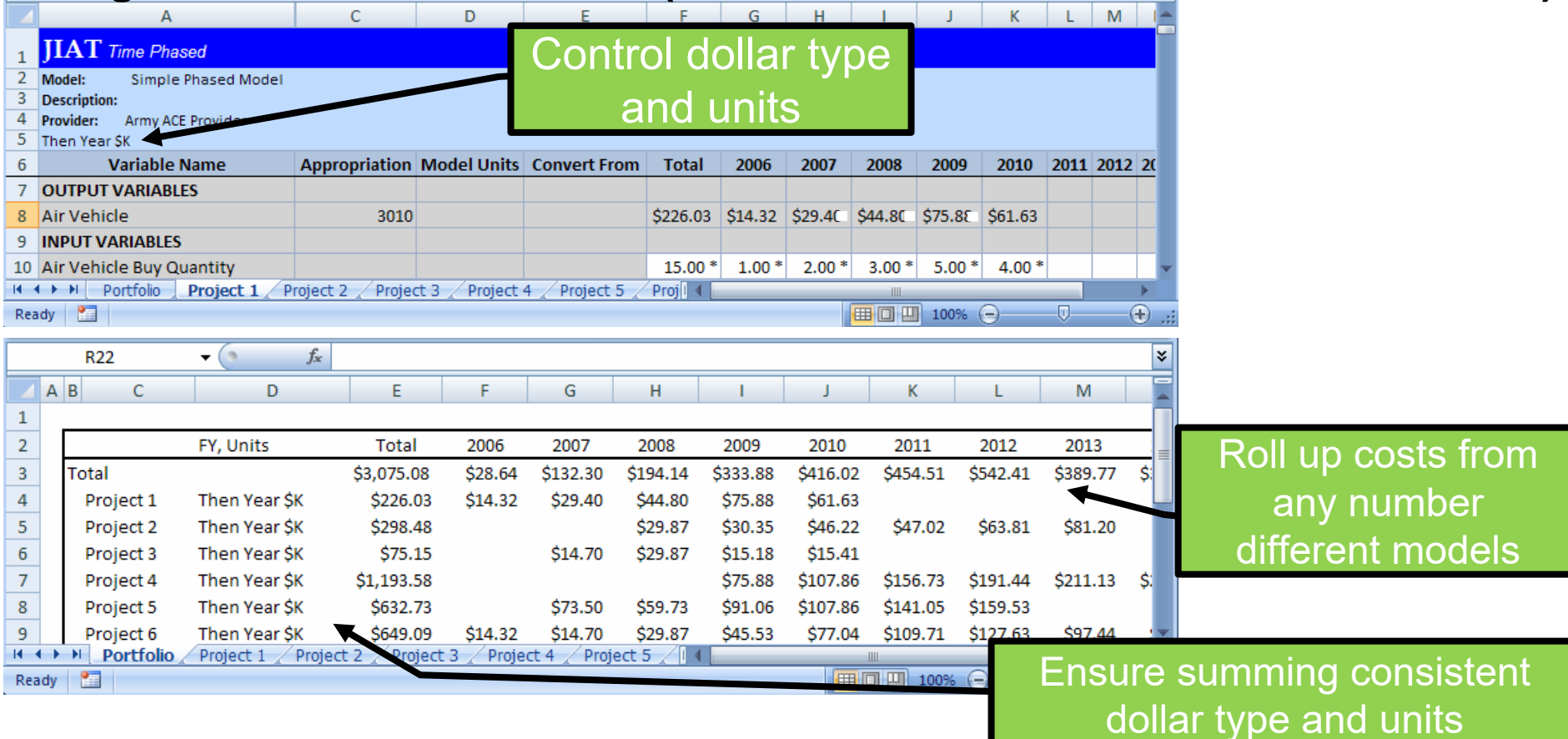

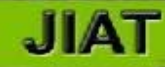

## **JIAT's Continuing Evolution**

- ¾ **Adding addition model providers this year**
	- ¾ **Excel**
	- ¾ **Price H**
- ¾ **Expanding Calculation Capabilities** ¾**Calculate models with Risk**
- ¾**Creating CER Libraries and adding CERs with documentation**
- ¾**Integrating engineering design tools**
- ¾**Researching potential integration of modeling and simulation tools**
- ¾ **Providing JIAT for potential use by Navy, Air Force, and other services' cost analysts**

Presented at the 2010 ISPA/SCEA Joint Annual Conference and Training Workshop - www.iceaaonline.com

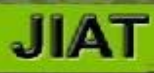

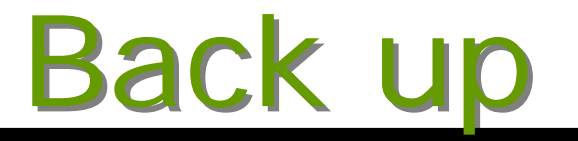

### **JIAT**

## **Gathering Historical Flying Hour and Fuel Costs with FORCES**

- ¾ **Use FORCES to find flying hour and fuel costs for the analogous systems**
- Search FORCES cost factors handbook

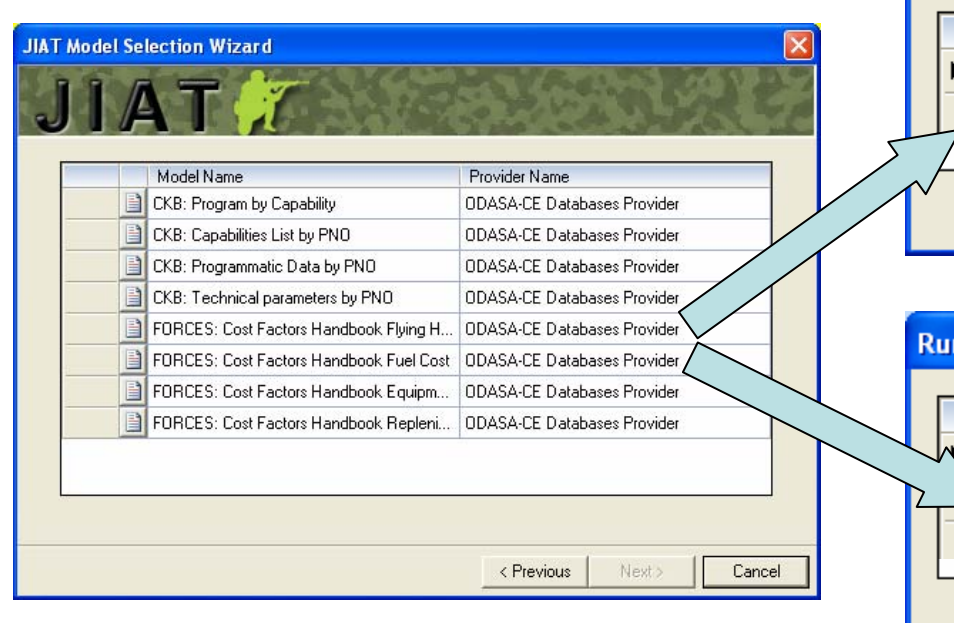

• Search by aircraft, fuel type, and equipment (not shown)

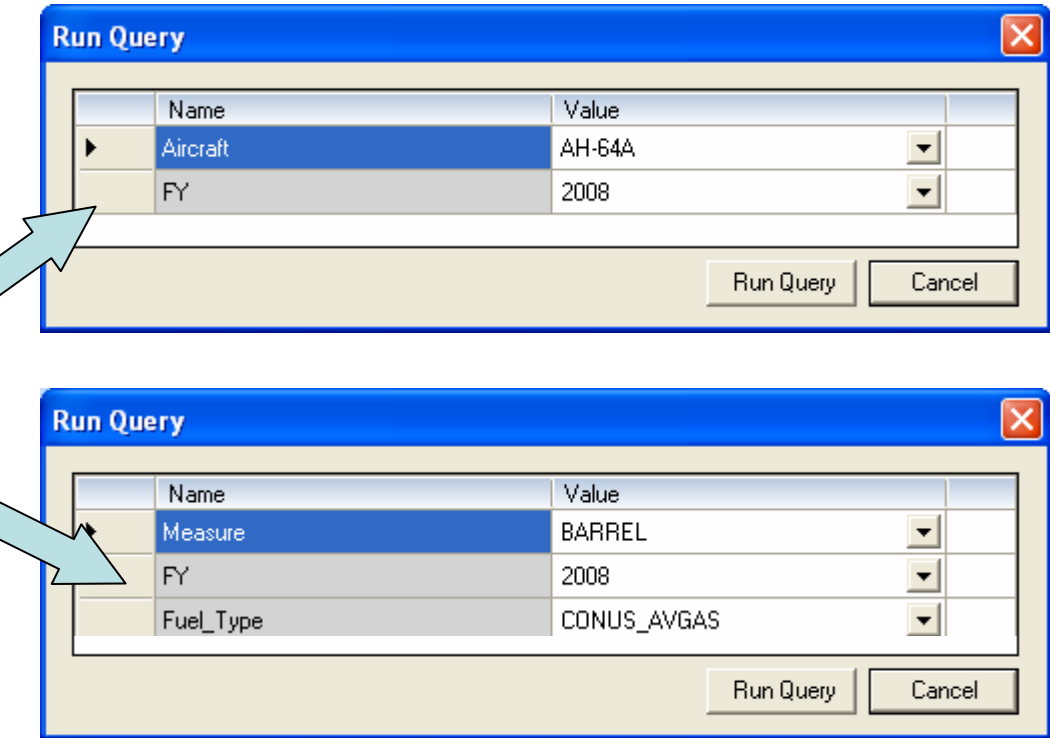

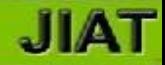

¾ **FORCES data query results show flying hour costs directly in Excel worksheet**

#### ¾**Shows various metrics for aircraft**

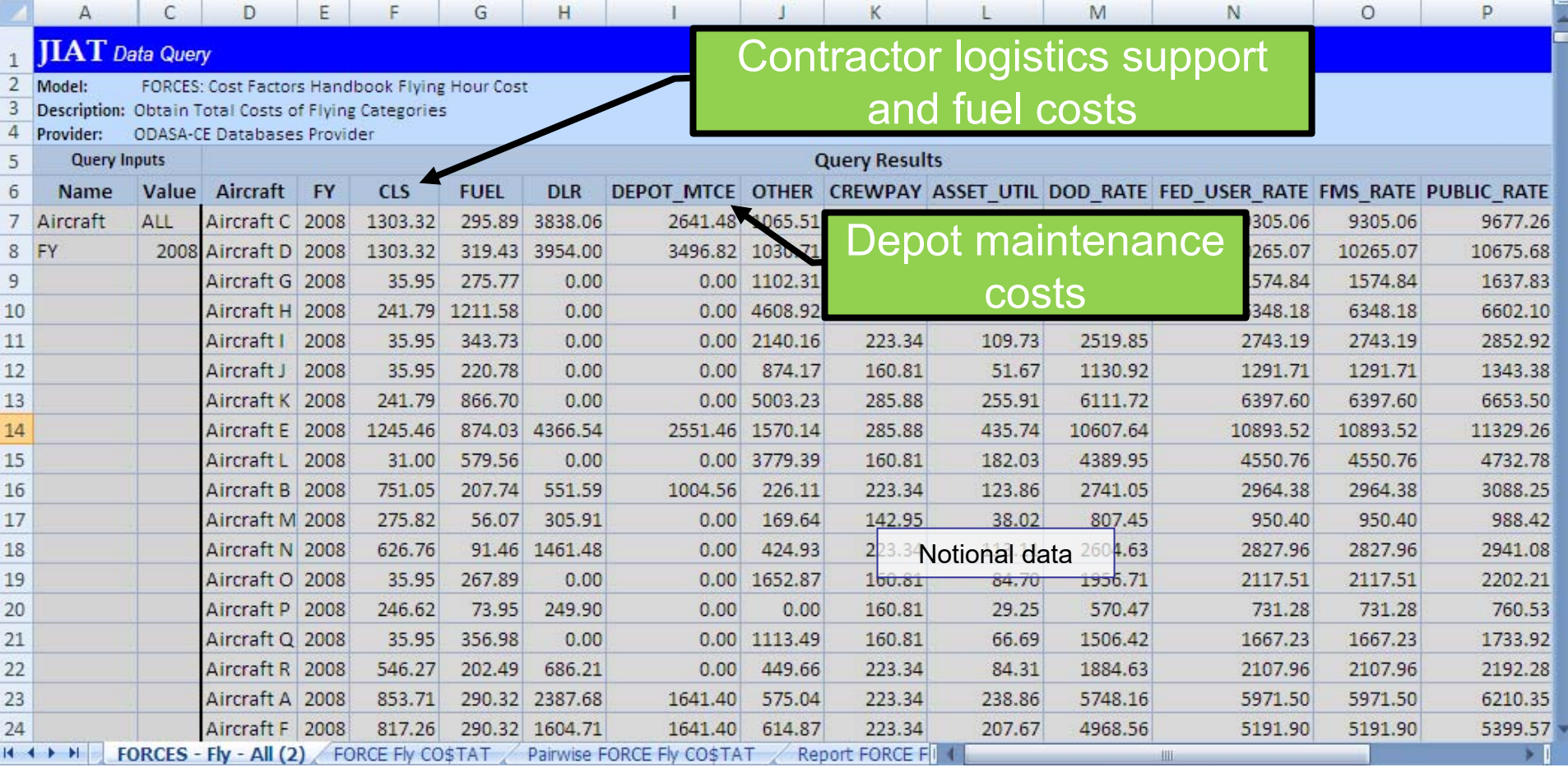

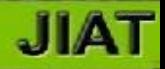

#### ¾ **FORCES data query results show fuel rates directly in Excel worksheet**

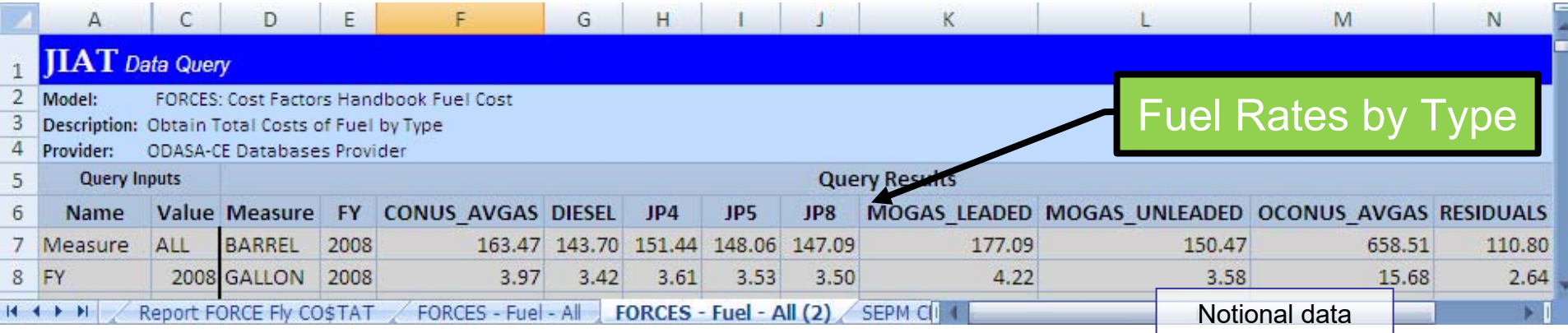

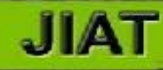

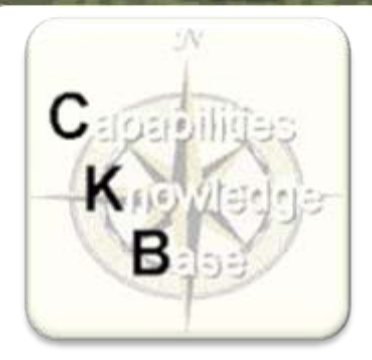

## **Capabilities Knowledge Base**

- ¾ **The Capabilities Knowledge Base (CKB)** was designed and developed to facilitate the use of capabilities-based cost estimating. The CKB contains data and tools that will aid the analyst and high-level decision maker throughout the entire lifecycle of a defense program.
- ¾ The CKB contains the cross-service program capability, cost, and performance data required to produce cost forecasts within stricter timelines. The CKB, which is intended for cross-service and DoD-wide use, currently houses over 50,000 data points.
- ¾ The CKB is the result of an on-going study conducted by the Early Cost Team within The Office of the Deputy Assistant Secretary of the Army for Cost and Economics (ODASA-CE).
- ¾ The CKB is currently housed on ODASA-CE "s Cost & Performance Portal (CPP).

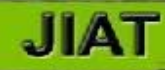

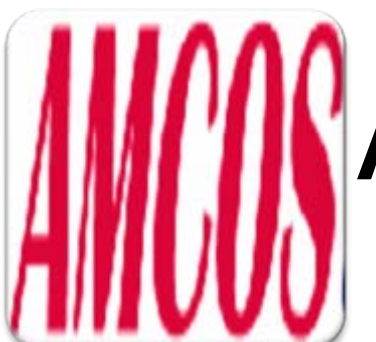

# **Army Manpower Cost System**

- ¾ AMCOS is available on the OSMIS website at **https://www.osmisweb.army.mil**.
- ¾ AMCOS is an automated tool that helps users estimate the costs associated with personnel and personnel requirements for different components, grades, and skills.
- $\triangleright$  AMCOS Lite performs quick estimates of military, civilian and the private labor market.
- ¾The JIAT server contains the most current update of AMCOS Lite rates.

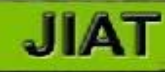

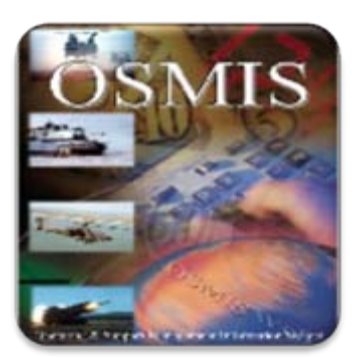

## **Operating & Support Management Information System**

- ¾OSMIS is available at **[https://www.osmisweb.army.mil](https://www.osmisweb.army.mil/)**
- ¾OSMIS is the Army's VAMOSC system
- ¾ OSMIS is a historical archive of weapons system data to include:
	- $\triangleright$  Class IX Demands
	- ¾ Activity Data (miles/hours)
	- ¾ Parts (NSN Level) & Fuel
	- $\triangleright$  Ammunition
	- $\triangleright$  Intermediate Maintenance
	- ¾ Depot Maintenance
	- $\triangleright$  Year of Manufacture

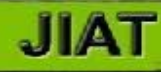

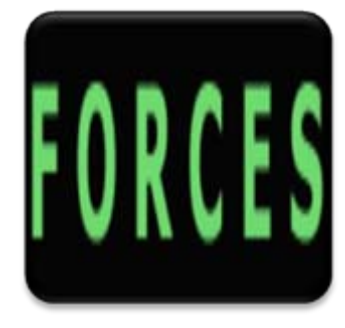

## **Force & Organization Cost Estimating System (FORCES)**

- ¾FORCES is available at [www.osmisweb.army.mil/forces](http://www.osmisweb.com/forces).
- ¾ FORCES provides four main tools to Army analysts:
	- ¾ FORCE Cost Model (FCM)
	- ¾ End Strength Cost Model (ESCM)
	- ¾ Army Contingency Cost Model (ACM)
	- ¾ Cost & Factors Handbook (CFH)
- ¾ Provides a variety of data including OPTEMPO/Cost Factors, Equipment, Force Structure, Personnel, Base Operations, Movement, and Indirect Training Costs.
- ¾Currently only the CFH is available in JIAT.